# **IP Liberator Documentation**

*Release 0.2.5.dev0*

**Wagner Macedo**

**Oct 17, 2022**

## Contents:

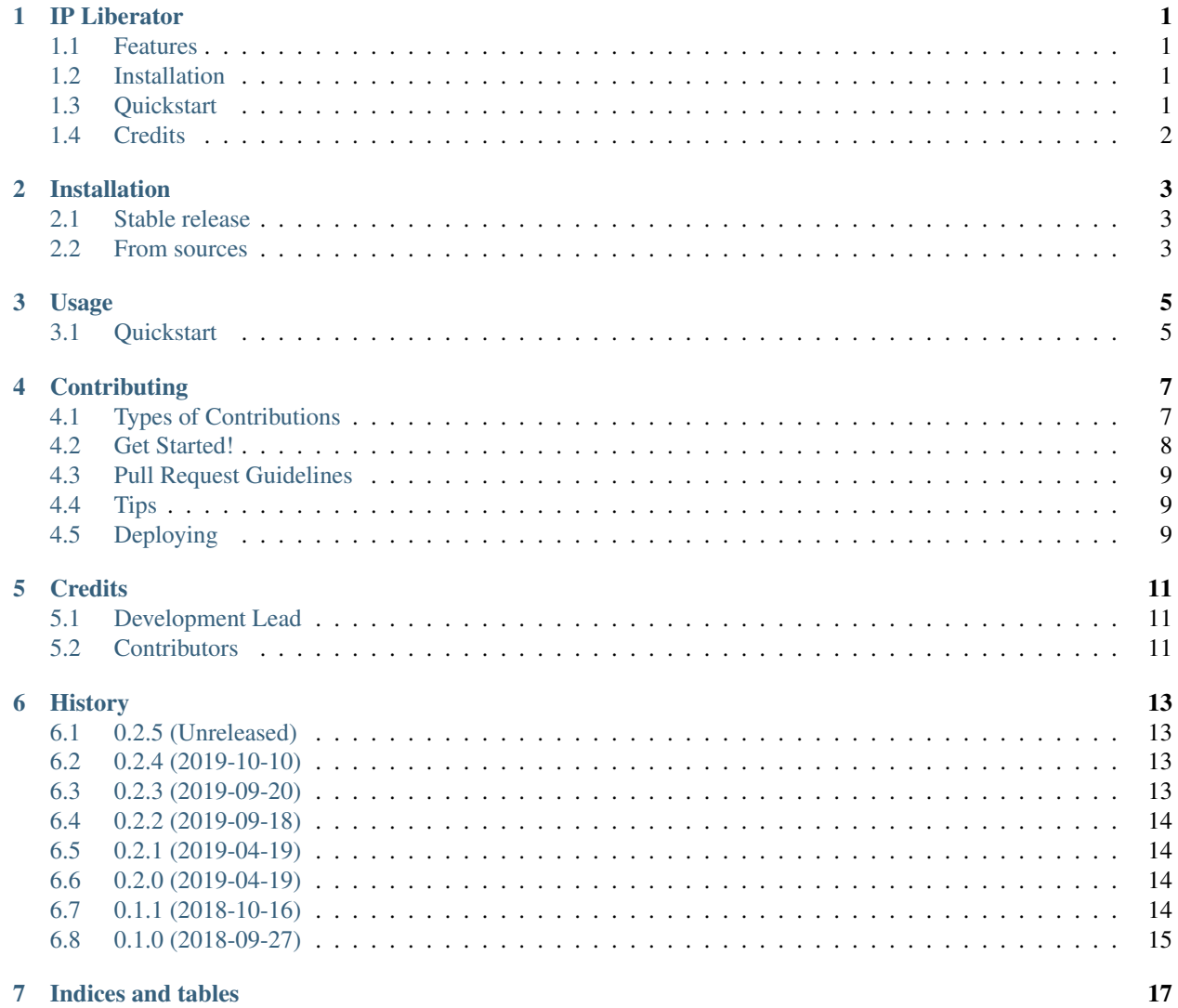

## CHAPTER<sup>1</sup>

#### IP Liberator

<span id="page-4-0"></span>A command line utility to update AWS Security Groups rules.

- Free software: GNU General Public License v3
- Documentation: [https://ip-liberator.readthedocs.io.](https://ip-liberator.readthedocs.io)

#### <span id="page-4-1"></span>**1.1 Features**

- Update a list of security groups of your AWS account at once.
- Grant access to informed ports for your current IP address or an informed IP.
- Read profile files in JSON with all the information needed to contact.
- Fit for use as script (e.g. to update your dynamic IP regularly).

#### <span id="page-4-2"></span>**1.2 Installation**

**\$** pip install ip-liberator

### <span id="page-4-3"></span>**1.3 Quickstart**

Consider a file /path/my-profile.json with the following content:

```
{
  "credentials": {
    "access_key": "<AWS_ACCESS_KEY>",
    "secret_key": "<AWS_SECRET_KEY>",
    "region_name": "<AWS REGION>"
  },
  "config": {
    "operator": "John",
    "services": [
      \mathcal{A}"name": "FTP+SFTP",
        "port": "21-22"
      },
      {
        "name": "HTTPS",
        "port": "443"
      }
    \frac{1}{2}"security_groups": [
      "sg-<GROUP_ID_1>",
      "sg-<GROUP_ID_2>"
    ]
  }
}
```
Using the profile defined above will create or update two entries in the informed security groups:

- John FTP+SFTP granting access for the current IP the ports 21 and 22.
- John HTTPS granting access for the current IP the port 443.

To accomplish it, simply run:

```
$ ip-liberator --profile /path/my-profile.json
IP Liberator v0.2.4
-------------------
operator: 'John'
tag: 'ip-liberator'
-------------------
Authorizing rules ['FTP+SFTP (21-22)', 'HTTPS (443)']
```
### <span id="page-5-0"></span>**1.4 Credits**

#### **1.4.1 Authors**

• Wagner Macedo [<wagnerluis1982@gmail.com>](mailto:wagnerluis1982@gmail.com) (maintainer)

#### Installation

#### <span id="page-6-1"></span><span id="page-6-0"></span>**2.1 Stable release**

To install IP Liberator, run this command in your terminal:

**\$** pip install ip-liberator

This is the preferred method to install IP Liberator, as it will always install the most recent stable release.

If you don't have [pip](https://pip.pypa.io) installed, this [Python installation guide](http://docs.python-guide.org/en/latest/starting/installation/) can guide you through the process.

#### <span id="page-6-2"></span>**2.2 From sources**

The sources for IP Liberator can be downloaded from the [Github repo.](https://github.com/wagnerluis1982/ip-liberator)

You can either clone the public repository:

**\$** git clone git://github.com/wagnerluis1982/ip-liberator

Or download the [tarball:](https://github.com/wagnerluis1982/ip-liberator/tarball/master)

**\$** curl -OL https://github.com/wagnerluis1982/ip-liberator/tarball/master

Once you have a copy of the source, you can install it with:

```
$ python setup.py install
```
#### Usage

<span id="page-8-0"></span>TODO: replace quickstart with a well detailed usage.

### <span id="page-8-1"></span>**3.1 Quickstart**

Consider a file /path/my-profile.json with the following content:

```
{
  "credentials": {
    "access_key": "<AWS_ACCESS_KEY>",
    "secret_key": "<AWS_SECRET_KEY>",
    "region_name": "<AWS REGION>"
 },
 "config": {
    "operator": "John",
    "services": [
      {
        "name": "FTP+SFTP",
        "port": "21-22"
      },
      {
        "name": "HTTPS",
        "port": "443"
      }
    ],
    "security_groups": [
     "sg-<GROUP_ID_1>",
      "sg-<GROUP_ID_2>"
    ]
 }
}
```
Using the profile defined above will create or update two entries in the informed security groups:

- John FTP+SFTP granting access for the current IP the ports 21 and 22.
- John HTTPS granting access for the current IP the port 443.

To accomplish it, simply run:

```
$ ip-liberator --profile /path/my-profile.json
Authorizing rules ['John FTP+SSH', 'John HTTPS'] to IP 192.30.253.112/32
- sg-<GROUP_ID_1>
- sg-<GROUP_ID_2>
```
### **Contributing**

<span id="page-10-0"></span>Contributions are welcome, and they are greatly appreciated! Every little bit helps, and credit will always be given. You can contribute in many ways:

#### <span id="page-10-1"></span>**4.1 Types of Contributions**

#### **4.1.1 Report Bugs**

Report bugs at [https://github.com/wagnerluis1982/ip-liberator/issues.](https://github.com/wagnerluis1982/ip-liberator/issues)

If you are reporting a bug, please include:

- Your operating system name and version.
- Any details about your local setup that might be helpful in troubleshooting.
- Detailed steps to reproduce the bug.

#### **4.1.2 Fix Bugs**

Look through the GitHub issues for bugs. Anything tagged with "bug" and "help wanted" is open to whoever wants to implement it.

#### **4.1.3 Implement Features**

Look through the GitHub issues for features. Anything tagged with "enhancement" and "help wanted" is open to whoever wants to implement it.

#### **4.1.4 Write Documentation**

IP Liberator could always use more documentation, whether as part of the official IP Liberator docs, in docstrings, or even on the web in blog posts, articles, and such.

#### **4.1.5 Submit Feedback**

The best way to send feedback is to file an issue at [https://github.com/wagnerluis1982/ip-liberator/issues.](https://github.com/wagnerluis1982/ip-liberator/issues)

If you are proposing a feature:

- Explain in detail how it would work.
- Keep the scope as narrow as possible, to make it easier to implement.
- Remember that this is a volunteer-driven project, and that contributions are welcome :)

#### <span id="page-11-0"></span>**4.2 Get Started!**

Ready to contribute? Here's how to set up *ip-liberator* for local development.

- 1. Fork the *ip-liberator* repo on GitHub.
- 2. Clone your fork locally:

\$ git clone git@github.com:your\_name\_here/ip-liberator.git

3. Install your local copy into a virtualenv. Assuming you have virtualenvwrapper installed, this is how you set up your fork for local development:

```
$ mkvirtualenv ip-liberator
$ cd ip-liberator/
$ python setup.py develop
```
4. Create a branch for local development:

\$ git checkout -b name-of-your-bugfix-or-feature

Now you can make your changes locally.

5. When you're done making changes, check that your changes pass flake8 and the tests, including testing other Python versions with tox:

```
$ flake8 ip_liberator tests
$ python setup.py test or py.test
$ tox
```
To get flake8 and tox, just pip install them into your virtualenv.

6. Commit your changes and push your branch to GitHub:

```
$ git add .
$ git commit -m "Your detailed description of your changes."
$ git push origin name-of-your-bugfix-or-feature
```
7. Submit a pull request through the GitHub website.

### <span id="page-12-0"></span>**4.3 Pull Request Guidelines**

Before you submit a pull request, check that it meets these guidelines:

- 1. The pull request should include tests.
- 2. If the pull request adds functionality, the docs should be updated. Put your new functionality into a function with a docstring, and add the feature to the list in README.rst.
- 3. The pull request should work for 3.6 onwards, and for PyPy. Check [https://travis-ci.org/wagnerluis1982/](https://travis-ci.org/wagnerluis1982/ip-liberator/pull_requests) [ip-liberator/pull\\_requests](https://travis-ci.org/wagnerluis1982/ip-liberator/pull_requests) and make sure that the tests pass for all supported Python versions.

## <span id="page-12-1"></span>**4.4 Tips**

To run a subset of tests:

```
$ py.test tests.test_ip_liberator
```
## <span id="page-12-2"></span>**4.5 Deploying**

A reminder for the maintainers on how to deploy. Make sure all your changes are committed (including an entry in HISTORY.rst). Then run:

```
$ bumpversion patch # possible: major / minor / patch
$ git push
$ git push --tags
```
Travis will then deploy to PyPI if tests pass.

## **Credits**

## <span id="page-14-1"></span><span id="page-14-0"></span>**5.1 Development Lead**

• Wagner Macedo [<wagnerluis1982@gmail.com>](mailto:wagnerluis1982@gmail.com)

## <span id="page-14-2"></span>**5.2 Contributors**

None yet. Why not be the first?

#### **History**

<span id="page-16-0"></span>All notable changes to this project will be documented in this file.

The format is based on [Keep a Changelog,](https://keepachangelog.com/en/1.1.0/) and this project adheres to [Semantic Versioning.](https://semver.org/spec/v2.0.0.html)

#### <span id="page-16-1"></span>**6.1 0.2.5 (Unreleased)**

- Fix some Makefile targets to call commands with poetry run.
- Add missing dev dependencies.

#### <span id="page-16-2"></span>**6.2 0.2.4 (2019-10-10)**

#### **6.2.1 Added**

• Improve script output showing version and a cool summary of settings.

#### **6.2.2 Fixed**

• When using a tag, the script was always reauthorizing even when IP was not changed, this version fixed this bad behavior.

#### <span id="page-16-3"></span>**6.3 0.2.3 (2019-09-20)**

#### **6.3.1 Fixed**

• Fix tagged rule is retagged when authorizing or revoking

#### <span id="page-17-0"></span>**6.4 0.2.2 (2019-09-18)**

This release marks a breaking change. Now the script "tags" recorded entries in the security groups, e.g. [ip-liberator] SSH John instead of only SSH John. That helps to identify what IP Liberator added and what was added by hand.

By default, the tag is **ip-liberator**, but can be change through the new option  $-\text{tag}$ . If the user wants the previous behavior, i.e. without a tag, he or she must pass the option --no-tag.

#### **6.4.1 Added**

- Add option --operator to change the profile operator.
- Add short option -p for --profile
- Add option --version to show current script version.

#### **6.4.2 Changed**

- Add option  $-\text{tag}$  to identify entries added by the script.
- Migrate build system to Poetry

#### <span id="page-17-1"></span>**6.5 0.2.1 (2019-04-19)**

• Fix documentation

#### <span id="page-17-2"></span>**6.6 0.2.0 (2019-04-19)**

This release marks as the first to be published to PyPI.

No new functionality was added. The version was changed was to place a history mark.

- Added documentation.
- Added full coverage tests.
- Code refactoring.

## <span id="page-17-3"></span>**6.7 0.1.1 (2018-10-16)**

- Better console output.
- Added option --revoke-only.
- Don't reauthorize if the IP address is already in the security group.
- Authorizing and revoking in batch to be more efficient.
- Bugfixes

## <span id="page-18-0"></span>**6.8 0.1.0 (2018-09-27)**

- Added option  $-\text{my-ip}$  to inform an IP address explicitly.
- Show in console the security groups being processed.
- Allow use as script by reading JSON as external config.

Indices and tables

- <span id="page-20-0"></span>• genindex
- modindex
- search